# Plain T<sub>F</sub>X (autore: Vittorio Albertoni)

## **Premessa**

TEX è un programma di composizione tipografica, scritto da Donald E. Knuth a partire dal 1977. Per funzionare ha bisogno di istruzioni scritte in un particolare linguaggio di programmazione tipografico, alquanto complicato e di pedissequo basso livello.

Per semplificarne la programmazione, verso la fine degli anni 1970, quasi parallelamente al lavoro di Knut, Leslie Lamport ha cominciato a scrivere un altro software, chiamato L<sup>AT</sup>EX, che è un'interfaccia utente per TEX finalizzata ad automatizzare tutte le operazioni più comuni che coinvolgono la realizzazione di un documento. Praticamente L⁄H<sub>E</sub>X consente di usare  $\text{Tr}\mathsf{X}^1$  $\text{Tr}\mathsf{X}^1$ senza conoscere tutti i particolari del suo linguaggio di programmazione: si tratta comunque sempre di un linguaggio di programmazione, sia pure di un livello un tantino superiore e, pertanto, più facile da imparare e da usare.

Le prime versioni di questi software risalgono a metà anni 1980; per cui siamo in presenza di cose pensate per il mondo Unix poi confluite nel mondo del software libero: Knuth e Lamport sono gli iniziali ideatori e i meritevoli estensori dei primi blocchi di codice che ora fanno parte di un immenso patrimonio (oltre 5000 pacchetti) a costruire il quale, ad oggi, si conta abbiano contribuito circa 2500 volontari.

Nel 1995, sempre nel mondo del software libero, compare l'editor LYX, che ci consente di utilizzare TEX e LATEX senza conoscere nulla del linguaggio di programmazione che li fa funzionare<sup>[2](#page-0-1)</sup>.

I puristi con tendenza allo smanettamento sostengono che è sbagliato affidarsi supinamente a L<sub>Y</sub>X senza sapere nulla di L<sup>A</sup>T<sub>E</sub>X. Non è del tutto sbagliato. Ai volonterosi che vogliano saperne di più su LAT<sub>E</sub>X consiglio quella che ne considero la bibbia italiana: il testo di Lorenzo Pantieri - L'arte di scrivere con LAT<sub>E</sub>X, edito su carta da Aracne e la sua versione più moderna ad opera di Lorenzo Pantieri e Tommaso Gordini reperibile gratuitamente in rete, in formato PDF, all'indirizzo

#### *http://www.lorenzopantieri.net/LaTeX\_files/ArteLaTeX.pdf*

Dal momento che, leggendo Pantieri, molti si appassioneranno, a loro indico l'esistenza di un'associazione per gli appassionati, il Gruppo Utilizzatori Italiani di TEX, all'indirizzo

#### *https://www.guitex.org/*

Leggendo questo o altri testi e frequentando questo ambiente entriamo in realtà nel mondo LATEX, che ha fatto propri molti comandi dell'originario linguaggio TEX, a volte con varianti che convivono con i comandi originari.

In questo manualetto vedremo una rassegna dei comandi originari TEX e vedremo come sia possibile creare un documento utilizzando questi comandi, anche senza ricorrere a LATEX o a LYX.

<span id="page-0-0"></span><sup>&</sup>lt;sup>1</sup>Il carattere X che troviamo in LAT<sub>E</sub>X e T<sub>E</sub>X, scritti nella strana maniera che vediamo, non è una ics ma è un chi greco, così come la T è una tau greca e la E è una epsilon. In sostanza TEX dovrebbe essere scritto *τeχ*, radice della parola greca *τέχνη* che sta per «arte» e «tecnica». Pertanto la pronuncia corretta è Latech e Tech con la ch tedesca e non Latecs e Tecs.

<span id="page-0-1"></span><sup>2</sup>A LYX ho dedicato il manualetto «pdf\_lyx» allegato all'articolo "Scrivi e pubblica veri libri", comparso sul mio blog all'indirizzo *www.vittal.it* nel novembre 2017.

## **Indice**

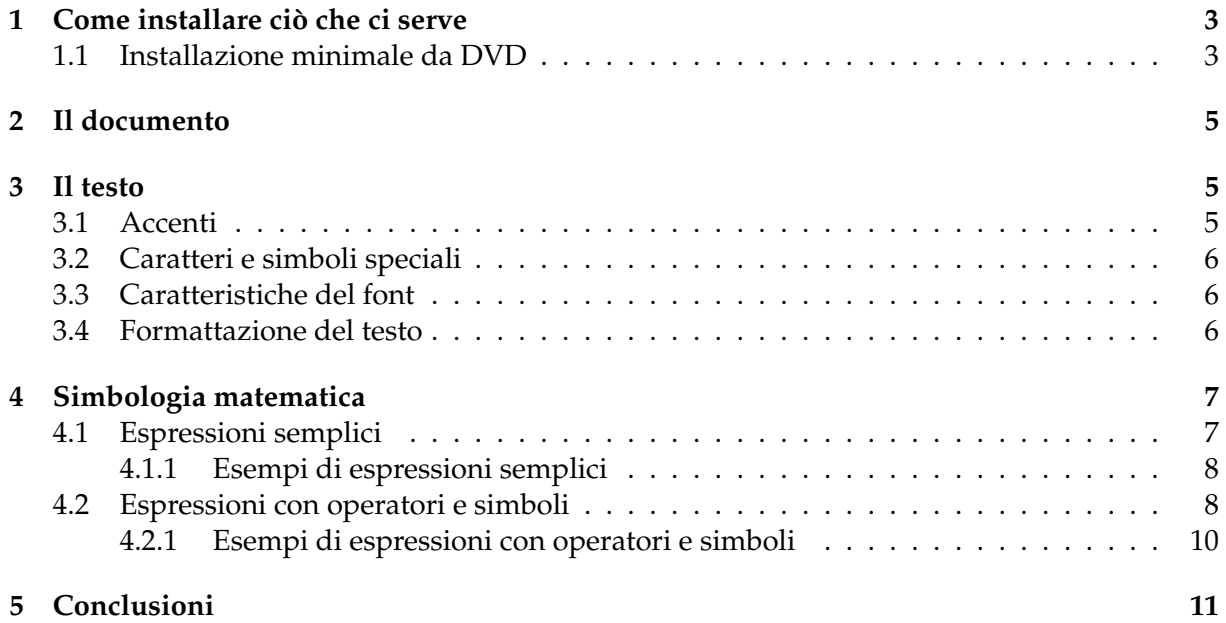

## <span id="page-2-0"></span>**1 Come installare ciò che ci serve**

Tutti i pacchetti che costituiscono il sistema T<sub>E</sub>X si trovano all'indirizzo

#### *https://ctan.org/*

dove *ctan* sta per Comprehensive T<sub>E</sub>X Archive Network.

Da qui possiamo scaricare uno dei sistemi T<sub>E</sub>X proposti:

- T<sub>F</sub>X Live, per sistemi operativi Unix-like (Linux e Mac OS X) e per Windows,
- MacT<sub>F</sub>X, installatore facilitato ed arricchito per Mac OS X,
- proTEXt, installatore per Windows, basato sulla distribuzione specializzata su Windows MiKT<sub>E</sub>X.

Possiamo procurarci qui l'installatore TEX Live adatto al nostro sistema operativo: teniamo presente che l'installatore scarica innanzitutto l'occorrente da internet via ftp e che, applicando tout-court questo tipo di installazione, occuperemo circa 4 GB sul disco e ci impiegheremo una buona mezz'ora. Il tutto per avere sul computer un software che ci darebbe la possibilità di comporre libri scritti in giapponese, in cinese o in russo, senza peraltro avere nel nostro hardware una tastiera adatta per farlo: cioè sicuramente fin troppo.

Se lavoriamo su Windows possiamo utilmente ricorrere all'installatore proT<sub>E</sub>Xt che ci propone una versione meno estesa ma più che sufficiente per cose anche più che normali e comunque espandibile alla bisogna. In questo caso ce la caviamo occupando 1,7 GB sul disco.

Se lavoriamo su Linux abbiamo il vantaggio di trovare raggruppamenti di pacchetti Texlive nel repository della distro e quindi di poter scegliere noi quelli da installare.

Nel caso decidessimo di installare anche l'editor L<sub>Y</sub>X ci converrebbe innanzi tutto installare questo e cominciare a disporre dei pacchetti TEX che questa installazione si trascina dietro e ce la potremmo così cavare occupando meno di 1,5 GB del disco avendo a disposizione strumenti per fare praticamente tutto ad eccezione delle cose rare $^3.$  $^3.$  $^3.$ 

Se vogliamo limitarci ad installare ciò che serve per fare quanto descritto in questo manualetto esiste una strada maestra: quella di procurarci un DVD del sistema Texlive ed installare semplicemente il raggruppamento di pacchetti denominato «PlainTex e LaTeX».

In questo caso ce la caviamo occupando circa 200 MB di spazio su disco, avendo a disposizione su DVD tutto quanto ci può servire per fare le cose più in grande.

#### <span id="page-2-1"></span>**1.1 Installazione minimale da DVD**

Per disporre del DVD contenente tutti i pacchetti che compongono il sistema T<sub>E</sub>X nelle tre versioni proposte da *ctan* viste prima possiamo rivolgerci al Gruppo Utilizzatori Italiani di T<sub>F</sub>X, all'indirizzo

#### *https://www.guitex.org/*

oppure possiamo costruirci noi stessi un DVD TEX Live scaricandone l'immagine all'indirizzo

#### *https://ctan.mirror.garr.it/mirrors/ctan/systems/texlive/Images/*

per masterizzarla su DVD: nel momento in cui scrivo (giugno 2022) è disponibile l'immagine Texlive 2022 di circa 4,6 GB.

Il DVD contiene due eseguibili per lanciare l'installazione dei pacchetti:

. install-tl per i sistemi Linux e Mac,

. install-tl-windows.bat per il sistema Windows.

L'eseguibile per Windows parte automaticamente con interfaccia grafica.

<span id="page-2-2"></span><sup>3</sup>Per chi volesse seguire questa strada rimando al manualetto «pdf\_lyx» allegato all'articolo "Scrivi e pubblica veri libri", comparso sul mio blog all'indirizzo *www.vittal.it* nel novembre 2017.

Per ottenere l'interfaccia grafica con l'eseguibile per Linux e Mac occorre esprimere l'opzione -gui: tipicamente, se siamo, per esempio, su Ubuntu il comando per avviare l'installazione da DVD sarà

sudo ./install-tl -gui.

L'interfaccia grafica è la seguente

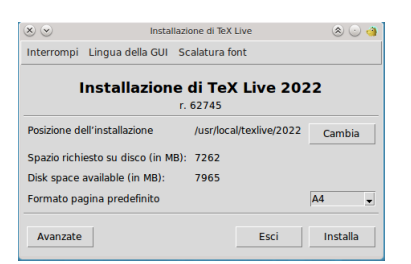

Se volessimo installare tutto il sistema, occupando oltre 7 GB di spazio su disco, non avremmo che cliccare sul pulsante INSTALLA.

Dal momento che non è questo che vogliamo, clicchiamo sul pulsante AVANZATE e lavoriamo su questa nuova finestra

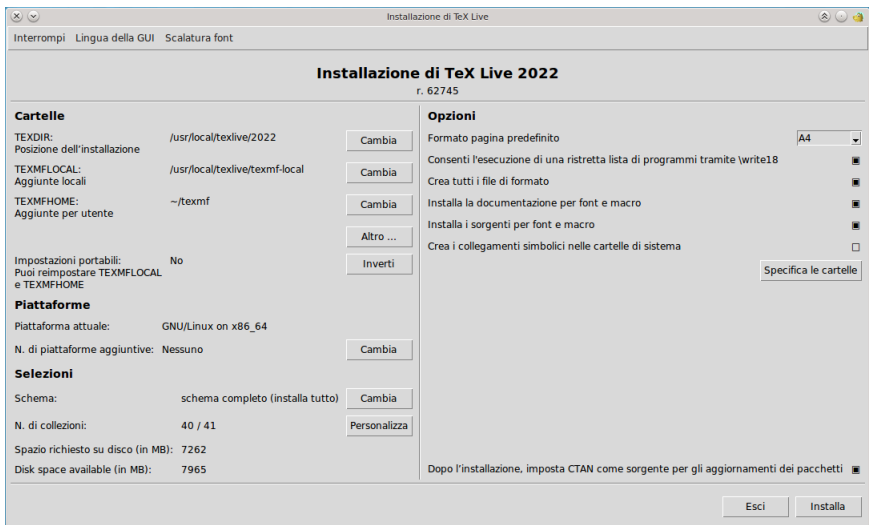

L'illustrazione si riferisce al sistema Linux su cui sto lavorando, ma, mutatis mutandis, sarebbe la stessa se fossimo su Windows o Mac.

Qui avremmo la possibilità di modificare le cartelle in cui effettuare l'installazione e di fare altre scelte diverse da quelle proposte per default, ma, soprattutto, abbiamo la possibilità di scegliere quali collezioni di pacchetti installare tra i 40 raggruppamenti proposti (i raggruppamenti sono 41 ma uno è riservato al sistema Windows e, come ho già detto, questa illustrazione proviene da Linux).

Cliccando sul pulsante Personalizza apriamo finalmente la finestra per la scelta

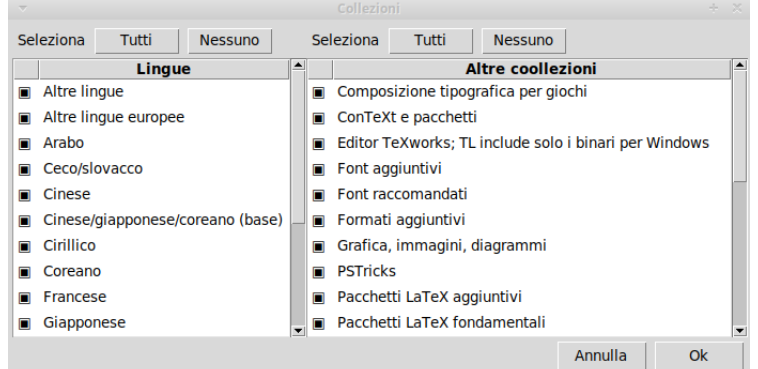

Dal momento che tutti i raggruppamenti sono selezionati, li deselezioniamo cliccando sui due pulsanti NESSUNO in corrispondenza della selezione delle lingue e in corrispondenza della selezione delle altre collezioni e poi selezioniamo, tra le lingue, ITALIANO e, tra le collezioni, PACCHETTI PLAINTEX E LATEX.

La finestra per l'installazione riporterà ora come NUMERO DI COLLEZIONI: 2/41 e come SPAZIO RICHIESTO SU DISCO (IN MB): 210 e potremo così dare il via all'installazione cliccando su INSTALLA.

## <span id="page-4-0"></span>**2 Il documento**

Il documento che produciamo con Plain TEX è, per default, una serie di pagine formato A4, automaticamente numerate in fondo al centro, con margini sinistro 3 cm, destro 2 cm, superiore e inferiore 3,5 cm, con il testo scritto con il font Computer Modern Roman di dimensione 10 pt.

Questa formattazione di default sarebbe modificabile, ma con complicazioni che rinnegherebbero l'agilità di produzione del documento e a fronte delle quali diventa preferibile ricorrere ad altri strumenti come  $\mathbb{A}$ T<sub>F</sub>X o L<sub>Y</sub>X.

Il vantaggio è che, accettando questa impostazione del documento, basta che scriviamo il testo - seguendo le regole che ora vedremo - su un qualsiasi editor di testo, lo concludiamo con il comando

\bye

lo salviamo in un file con estensione .tex e poi lo compiliamo a terminale con uno dei comandi . tex <nome\_file>.tex per generare un file .dvi stampabile o convertibile in altri formati,

. pdftex <nome\_file>.tex per generare un file in formato PDF.

Otterremo così un documento impaginato secondo le regole della composizione editoriale classica, nel quale, con insuperabile senso estetico, possiamo inserire formule matematiche.

Questi erano gli obiettivi di Knuth - che, non dimentichiamolo, era innanzi tutto un matematico - quando si dedicò alla creazione di TEX.

## <span id="page-4-1"></span>**3 Il testo**

Plain TEX riconosce solo i caratteri dell'alfabeto inglese, pertanto tutti i caratteri accentati e le varie simbologie utilizzate in altre lingue vanno costruiti utilizzando particolari comandi.

Altri particolari comandi sono previsti per simboli speciali inseribili nel testo.

Sono poi previsti comandi per modificare alcune caratteristiche del font.

Infine abbiamo alcuni comandi che ci consentono qualche formattazione del testo.

#### <span id="page-4-2"></span>**3.1 Accenti**

Il carattere da accentare va preceduto dai seguenti comandi, meglio lasciando uno spazio tra comando e carattere:

\' per l'accento acuto (\' e produce é)

 $\setminus$  ' per l'accento grave  $(\setminus)$  e produce è)

\^ per l'accento circonflesso (\^ o produce ô)

- \" per la dieresi (\" o produce ö)
- \~ per la tilde (\~ n produce ñ)

\c per la cediglia (\c c produce ç)

Utilizzando la tastiera italiana, il simbolo per produrre l'accento grave (`, detto apice rovesciato o backtick) in Linux si ottiene premendo contemporaneamente i tasti AltGr e ', in Windows si ottiene con Alt + 96 del tastierino numerico, in Mac si ottiene premendo contemporaneamente i tasti Alt e 9.

Il simbolo della tilde  $(\sim)$  in Linux si ottiene premendo contemporaneamente i tasti Alt e ì, in Windows si ottiene con Alt + 126 del tastierino numerico e in Mac si ottiene premendo contemporaneamente i tasti Alt e 5.

Per accentare correttamente la lettera i, inserendo l'accento al posto del puntino, occorre far seguire al comando di accentazione l'ulteriore comando \i tra parentesi graffe: \`{\i} produce ì.

### <span id="page-5-0"></span>**3.2 Caratteri e simboli speciali**

Questi comandi producono caratteri tipici di alcune lingue:

\ae oppure \AE producono, rispettivamente, i caratteri æ oppure Æ

\oe oppure \OE producono, rispettivamente, i caratteri œ oppure Œ

\aa oppure \AA producono, rispettivamente, i caratteri å oppure Å

\o oppure \O producono, rispettivamente, i caratteri ø oppure Ø

\l oppure \L producono, rispettivamente, i caratteri ł oppure Ł

\ss produce il carattere ß

Questi altri comandi producono questi ricorrenti simboli speciali:

\dag produce il simbolo †

\copyright produce il simbolo ©

\S produce il simbolo §

\P produce il simbolo ¶

Per produrre i simboli tipici della lingua spagnola ¿ e ¡ basta far seguire ai simboli ? e ! un apice rovesciato.

\* \* \*

I seguenti caratteri sono caratteri speciali di TEX

 $$ 8 \& \% # \{ } 3^ - \$ 

Per poterli scrivere al fine di riprodurli senza provocare le conseguenze che loro ricollega il compilatore del linguaggio T<sub>E</sub>X dobbiamo procedere così:

. per riprodurre i primi sette usiamo una sequenza di controllo formata da una barra rovesciata (\ detta backslash) seguita dal simbolo da riprodurre;

. per riprodurre la tilde usiamo la sequenza  $\{^{\ast}\}\$ ;

. per riprodurre l'accento circonflesso usiamo la sequenza  $\{$   $\}$ ;

. per riprodurre la barra rovesciata ricorriamo al comando matematico \$\backslash\$.

#### <span id="page-5-1"></span>**3.3 Caratteristiche del font**

Fermo restando il font di default Computer Modern Roman 10 pt, abbiamo alcuni comandi attraverso i quali possiamo modificarne talune caratteristiche.

Inserito il comando, da quel punto in poi il testo sarà riprodotto con la caratteristica voluta e così sarà fino a quando non sarà inserito un nuovo comando che modifichi la caratteristica stessa.

\sl modifica il font in inclinato (Inclinato),

\it modifica il font in italico (*Italico*),

\tt modifica il font in dattilo monospazio (Dattilo),

\bf modifica il font in grassetto (**Grassetto**),

\rm ritorna al font di default (Romano).

#### <span id="page-5-2"></span>**3.4 Formattazione del testo**

Possiamo inserire titoli in grassetto nel corso del documento con il comando \beginsection seguito dal titolo e da una riga vuota. Lo stesso comando è utilizzabile per dare un titolo al documento: in tal caso esso va inserito all'inizio del documento, facendolo precedere e seguire da una riga vuota.

Dal momento che, per default, tutti i paragrafi, ad eccezione del primo, hanno l'inizio della prima riga rientrato, possiamo evitare che un paragrafo inizi rientrato con il comando \noindent.

Possiamo inserire uno spazio all'interno di una riga con il comando \hskipnmm, dove n è la misura, in millimetri, dello spazio.

Possiamo inserire uno spazio tra righe con il comando  $\varepsilon$  vskipnmm, dove n è la misura, in millimetri, dello spazio.

Possiamo inserire una nota a piede pagina con il comando

\footnote{marca}{testo}

dove per marca si intende il numero o il simbolo di collegamento e per testo si intende il testo della nota. Normalmente la marca sarà un numero progressivo, almeno a livello di pagina, e, per inserirla correttamente secondo le regole della bella composizione tipografica, conviene indicarla utilizzando la notazione matematica \$^n\$, dove n è il numero, in modo che venga scritta in apice.

## <span id="page-6-0"></span>**4 Simbologia matematica**

Le espressioni matematiche si inseriscono scrivendo i comandi che le producono tra due simboli \$ se si vuole tenere l'espressione sulla stessa riga del testo (in corpo) oppure tra due simboli \$\$ se si vuole evidenziare l'espressione su una riga dedicata (fuori corpo), al centro della riga stessa.

Nel primo caso l'espressione sarà adattata per essere contenuta sulla riga di testo senza aumentarne l'interlinea:

 $\lim_{x \to 0} \frac{\sin x}{\sin x}$  \over x}=1\$ produce  $\lim_{x \to 0} \frac{\sin x}{x} = 1$ nel secondo caso l'espressione sarà dispiegata come si deve senza limitazioni di spazio: \$\$\lim\_{x \rightarrow 0} {\sin x \over x}=1\$\$ produce

$$
\lim_{x \to 0} \frac{\sin x}{x} = 1
$$

Le spaziature tra gli elementi dell'espressione vengono prodotte automaticamente in modo ottimale. Per introdurre spaziature diverse abbiamo a disposizione i comandi

\, per uno spazio sottile,

\quad per lo spazio di un quadrato,

\qquad per lo spazio di un quadratone.

Alla scrittura  $\int f(x) d(x)$ , che produce  $\int f(x) d(x)$ 

qualcuno preferisce  $\hat{\phi}(x) \cdot \phi(x)$ ,  $d(x)$ , che produce  $\int f(x) d(x)$ 

e T<sub>E</sub>X ci consente queste finezze.

#### <span id="page-6-1"></span>**4.1 Espressioni semplici**

Le più semplici espressioni matematiche sono composte da variabili e simboli comuni, come le lettere dell'alfabeto latino, il più (+), il meno (-), il fratto semplice (/) e l'uguale (=).

La moltiplicazione non ha simboli ma è sottintesa quando due variabili sono accostate senza simboli che le dividono.

Per la frazione, quando si tratta di espressioni composte, anziché usare il simbolo del fratto semplice, si inserisce il comando \over tra l'espressione indicante il numeratore e l'espressione indicante il denominatore.

Le variabili vengono scritte in corsivo matematico.

Visto che ricorrentemente si usano lettere dell'alfabeto greco, TEX prevede questa serie di comandi per produrle:

#### **lettere greche minuscole**

\alpha *α* \beta *β* \gamma *γ* \delta *δ* \epsilon *e* \zeta *ζ* \eta *η* \theta *θ* \iota *ι* \kappa *κ* \lambda *λ* \mu *µ* \nu *ν* \xi *ξ* \pi *π* \rho *ρ* \sigma *σ* \tau *τ* \upsilon *υ* \phi *φ* \chi *χ* \psi *ψ* \omega *ω*  $\varepsilon \quad \varepsilon \quad \varphi \quad \varphi \quad \varphi \quad \varphi \quad \varphi$ 

#### **lettere greche maiuscole**

 $\Gamma$  \Delta  $\Delta$  \Theta  $\Theta$  \Lambda  $\Lambda$  \Xi  $\Xi$  \Pi  $\Pi$  \Sigma  $\Sigma$  $\Upsilon Y \ \Phi \ \Psi \Psi \ \Omega \Omega$ 

Con i simboli apice (^) e pedice (\_) si ottiene la scrittura di ciò che viene subito dopo il simbolo in apice o in pedice con carattere più piccolo del normale.

Se il numeratore o il denominatore di una frazione o ciò che si deve scrivere dopo il simbolo dell'apice o il simbolo del pedice non è una sola variabile ma un'espressione, questa va scritta tra parentesi graffe ({}).

#### <span id="page-7-0"></span>**4.1.1 Esempi di espressioni semplici**

\$x^2-2x+5=0\$ produce *x* <sup>2</sup> − 2*x* + 5 = 0  $y=\alpha x+\beta$  *y* =  $\alpha x+\beta$  ${\{(1+x)^3\}} \over 2$  (1+x)<sup>3</sup>} \over  ${x-1}$  produce  $\frac{(1+x)^3}{x-1}$ *x*−1 \$e^{1+x}\$ produce *e* 1+*x*

#### <span id="page-7-1"></span>**4.2 Espressioni con operatori e simboli**

Nelle espressioni matematiche spesso ricorrono nomi o simboli di particolari operatori oppure simboli di altro tipo.

Per convenzione gli operatori che hanno un nome vengono scritti da TEX in carattere rotondo, per distinguerli dalle variabili.

#### **nomi di operatori**

Gli operatori predefiniti da T<sub>E</sub>X sono i seguenti:<br>\arccos \arcsin \arctan \arg \arccos \arcsin \arctan \arg \cos \cosh \cot \coth \csc \deg \det \dim \exp \gcd \hom \inf \ker \lg \lim \liminf \limsup \ln \log \max \min \Pr \sec \sin \sinh \sup \tan \tanh

#### **simboli di operatori**

 $\longrightarrow I$   $\bigvee V$  $\big\{\begin{smallmatrix} x & y & z \\ y & z & z \\ z & z & z \end{smallmatrix}\big\}$  $\big\{\big\}$  $\bigcup$  $\big\{\big\}$  $\int$  $\prod \Gamma$  \sum  $\Sigma$  \bigotimes  $\otimes$  \bigoplus  $\oplus$  \bigodot  $\odot$  $\otimes$   $\phi$  $\big\{\big\}$ \smallint ∫

#### **frecce**

 $\begin{array}{ccc}\n\varphi \nearrow & \searrow & \infty \nwarrow & \swarrow & \Leftrightarrow \Leftrightarrow\n\end{array}$ \Leftarrow ⇐ \Rightarrow ⇒ \leftrightarrow ↔ \leftarrow ← \rightarrow → \leftharpoonup  $\leftarrow \leftarrow \right$  \rightharpoonup  $\rightarrow \right$  \rightharpoondown  $\rightarrow$ \longmapsto 7−→ \Longrightarrow =⇒ \Longleftarrow ⇐= \Longleftrightarrow ⇐⇒ \longrightarrow −→ longleftarrow ←− \longleftrightarrow ←→ \iff ⇐⇒

#### **parentesi**

Le parentesi tonde e quadre si scrivono normalmente da tastiera e la parentesi graffa, essendo un carattere riservato, va scritta come tale ma facendola precedere dal simbolo \.

Esistono comandi per governare la dimensione delle parentesi:

```
. per parentesi aperte: \bigl \Bigl \biggl \Biggl
```
. per parentesi chiuse: \bigr \Bigr \biggr \Biggr

immediatamente seguiti dal simbolo della parentesi da ingrandire e con effetto crescente:

```
\bigl( \Bigl( \biggl( \Biggl( producono rispettivamente (\int \int\bigr) \Bigr) \biggr) \Biggr) producono rispettivamente )\bigl[ \Bigl[ \biggl[ \Biggl[ producono rispettivamente \lceil \lceil \left\lceil \frac{m}{n} \right\rceil\bigr] \Bigr] \biggr] \Biggr] producono rispettivamente \begin{bmatrix} 1 \end{bmatrix}\bigl\{ \Bigl\{ \biggl\{ \Biggl\{ producono rispettivamente \{\{\}\}\bigr\} \Bigr\} \biggr\} \Biggr\} producono rispettivamente \rbrace \\\\ \\ \\ \
```
#### **operazioni binarie**

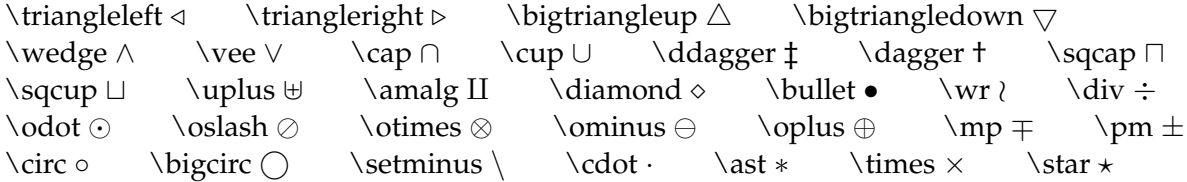

#### **relazioni binarie**

 $\propto \ \sqsubset \ \sq \subseteq \ \sqcup \$ sqsubseteq  $\exists \ \partial \ | \ \rangle \$  $\vdash \quad \leq \quad \geq \quad \searrow \quad \text{approx} \approx$ \succeq \preceq \supset ⊃ \subset ⊂ \supseteq ⊇ \subseteq ⊆  $\in \mathbb{A}$  \notin ∉ \ni ∋ \gg  $\mathbb{R}$  \sim ∼ \simeq  $\simeq$  \perp ⊥  $\leq$  \asymp  $\leq$  \smile  $\leq$  \frown  $\cap$ 

#### **simboli misti**

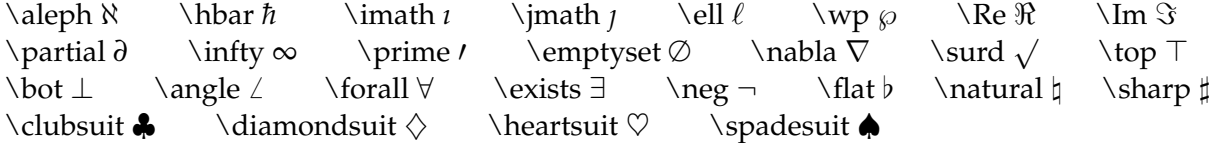

Per gli operatori con simbolo e per gli altri simboli è ovviamente necessario avvalersi dei relativi comandi. Per gli operatori con nome, che potremmo pensare di scrivere semplicemente digitando sulla tastiera il nome senza la backslash, è altrettanto d'obbligo avvalersi dei relativi comandi non solo per ottenerne la scrittura in rotondo anziché in corsivo ma anche per predisporne la giusta formattazione con elementi aggiuntivi.

Tra i simboli misti abbiamo cose che possono servire in contesti diversi dalla matematica, come i simboli dei semi delle carte e quelli del diesis e del bemolle.

#### **radici**

Il simbolo della radice quadrata si può semplicemente ottenere con il comando \sqrt, seguito dall'espressione del radicando.

La radice ennesima si ottiene con la sequenza \root  $n \setminus$ of seguita dall'espressione del radicando.

#### <span id="page-9-0"></span>**4.2.1 Esempi di espressioni con operatori e simboli**

 $\$\$ \sin x \over {(1+x)^2}\ produce

$$
\frac{\sin x}{(1+x)^2}
$$

\$\$\lim\_{n \rightarrow \infty}{\sum\_{k=1}^n{1 \over k^2}=\pi^2 \over 6}\$\$ produce

$$
\lim_{n \to \infty} \sum_{k=1}^{n} \frac{1}{k^2} = \frac{\pi^2}{6}
$$

 $\gamma^3 \qquad y' = 3x^2 \qquad y'' = 6x$  produce

$$
y = x^3 \qquad y' = 3x^2 \qquad y'' = 6x
$$

\$\$\intop 3x^2 \, dx=x^3\$\$ produce

$$
\int 3x^2 dx = x^3
$$

 $\frac{10}{2^4} \log(x) \, \text{d}x=2,158883$  produce

$$
\int_{2}^{4} \log(x) \, dx = 2,158883
$$

\$\$x^3 \geq 0\$\$ produce

$$
x^3\geq 0
$$

\$\$\forall x \in \Re\$\$ produce

$$
\forall x\in\Re
$$

\$\$\biggl(\sum\_n x\_n^2\biggr)^{1/2}\$\$ produce

$$
\left(\sum_n x_n^2\right)^{1/2}
$$

 $\sum_{n=0}^{+}\infty^n={1} \over {1-z} \qquad per \mid z \mid < 1$  > 1\$\$ produce

$$
\sum_{n=0}^{+\infty} z^n = \frac{1}{1-z} \qquad per \mid z \mid < 1
$$

\$\$i=\sqrt{C^2+c^2}\$\$ produce

$$
i = \sqrt{C^2 + c^2}
$$

 $\$\$ \root 3 \of \{27\} = 3\ produce

$$
\sqrt[3]{27}=3
$$

\$\$\sigma^2={{{\sum\_{i=1}^m a\_i^2}-mM^2} \over {(m-1)}}\$\$ produce

$$
\sigma^2 = \frac{\sum_{i=1}^{m} a_i^2 - mM^2}{(m-1)}
$$

 $f(x_1,\cdot\cdot\cdot\cdot,x_n)=\prod_{k=1}^n x_k$  produce

$$
f(x_1,\dots,x_n)=\prod_{k=1}^n x_k
$$

Do\$\sharp\$ produce Do $\uparrow$ , Mi\$\flat\$ produce Mib, Fa\$\natural\$ produce Fa $\uparrow$ 

## <span id="page-10-0"></span>**5 Conclusioni**

Purtroppo tutto ciò che abbiamo visto non basta per fare alcune cose, tipo scrivere come si deve un sistema di equazioni lineari o una matrice.

Per queste cose dobbiamo ricorrere a LATEX ed a ciò che in quell'ambiente possiamo aggiungere a Plain TFX.

Se lavoriamo con LYX abbiamo a disposizione anche queste possibilità ricorrendo a quanto c'è qui di predisposto per inserire simbologie matematiche.

Sempre in LYX tutti i comandi che abbiamo visto in questo manualetto sono utilizzabili inserendoli come comandi TEX nello spazio che si apre cliccando sul pulsante EX nella barra degli strumenti.

Non è escluso che, per questa via, otteniamo risultati migliori di quelli che otterremmo utilizzando le macro predisposte da LYX.